#### vivoradiCare

#### Anbindung/Kopplung von Bluetooth-Geräten an die Vivora diCare App

Um erstmalig ein neues/weiteres Gerät mit Vivora diCare zu koppeln, gehen Sie wie folgt vor: Achten Sie immer auf eine aktive Bluetooth-Verbindung auf Ihrem Smartphone und dem Messgerät, sowie auf volle/n Batterien/Akku Ihrer Geräte.

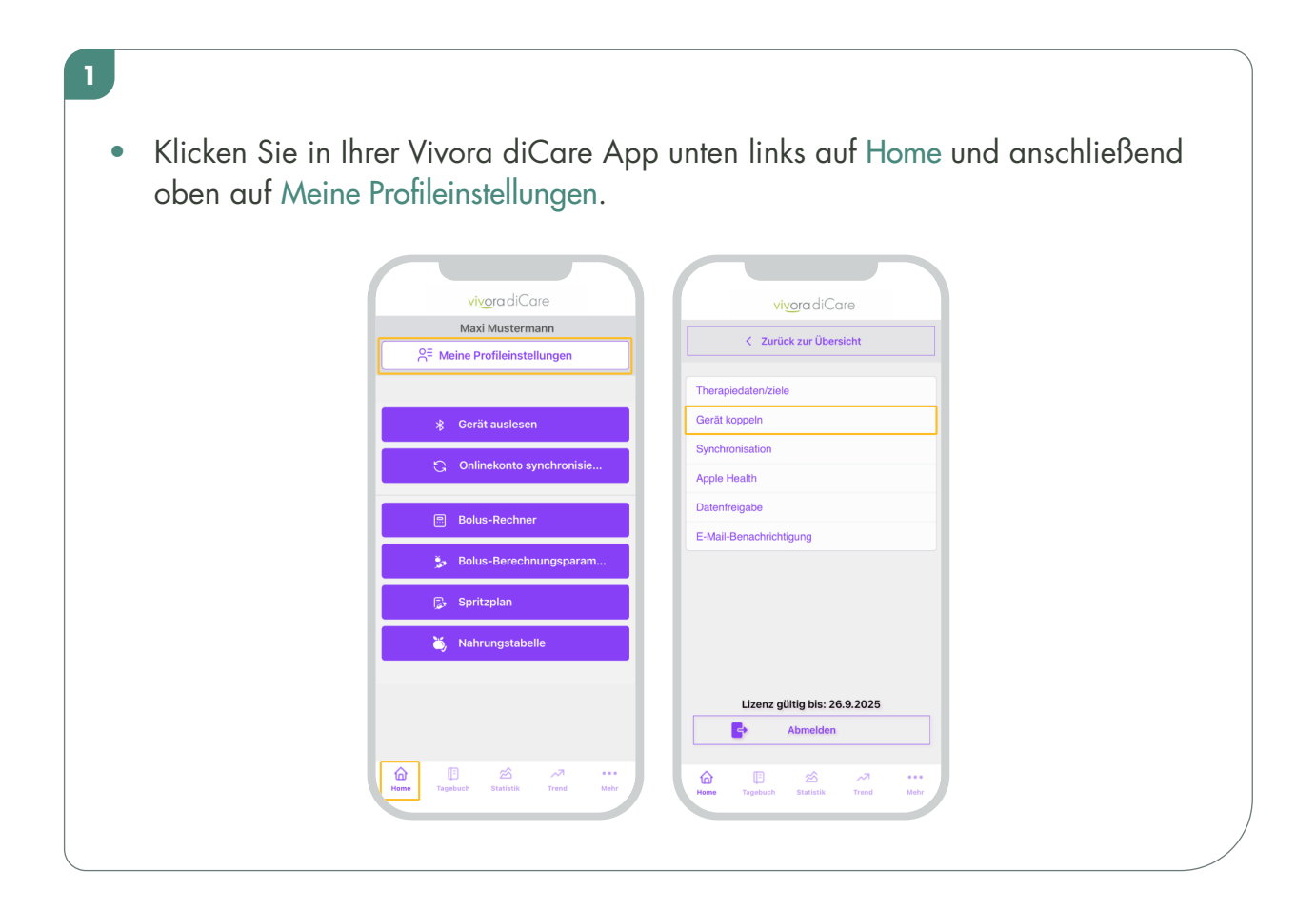

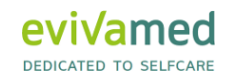

# vivora diCare

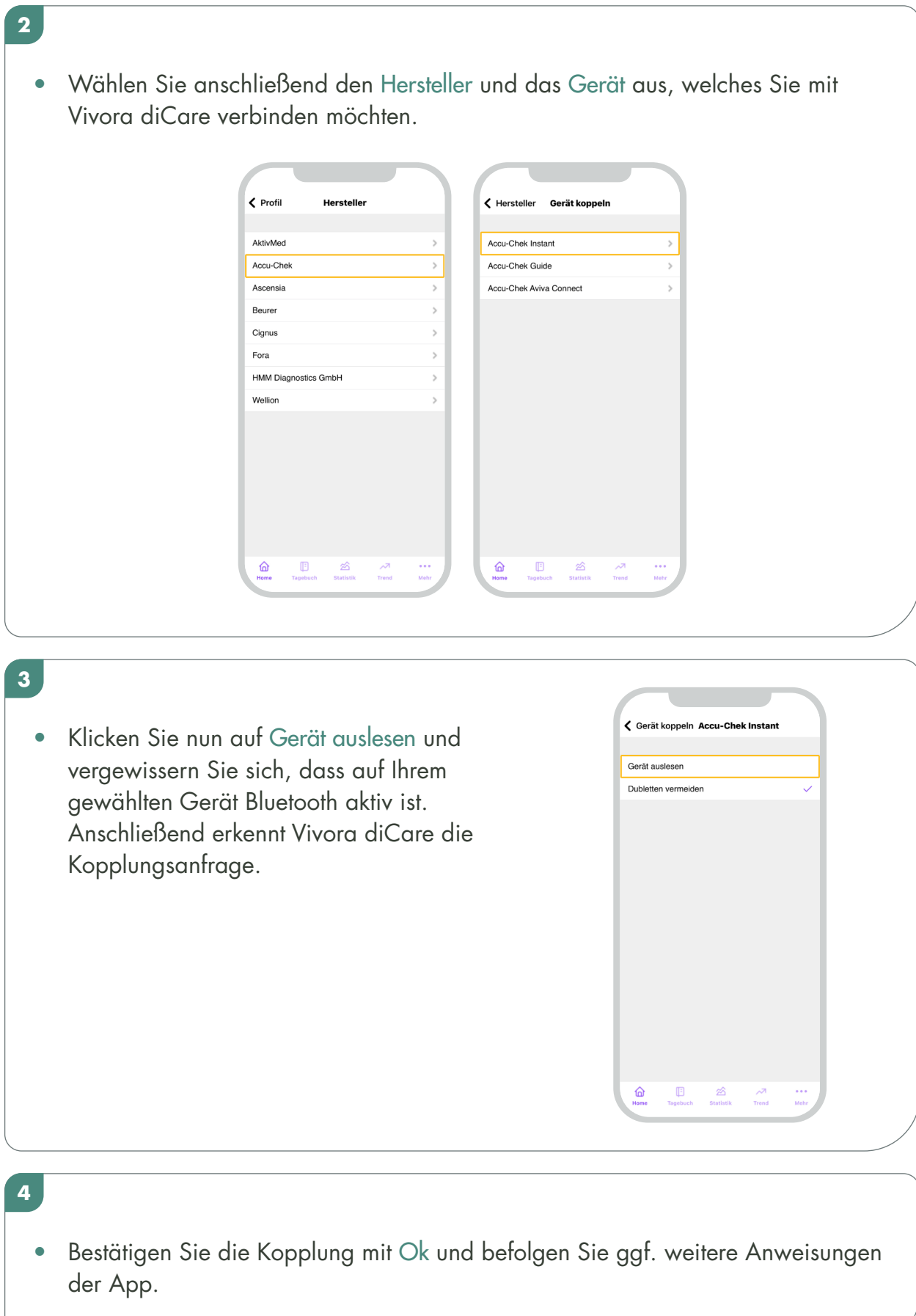

## vivora diCare

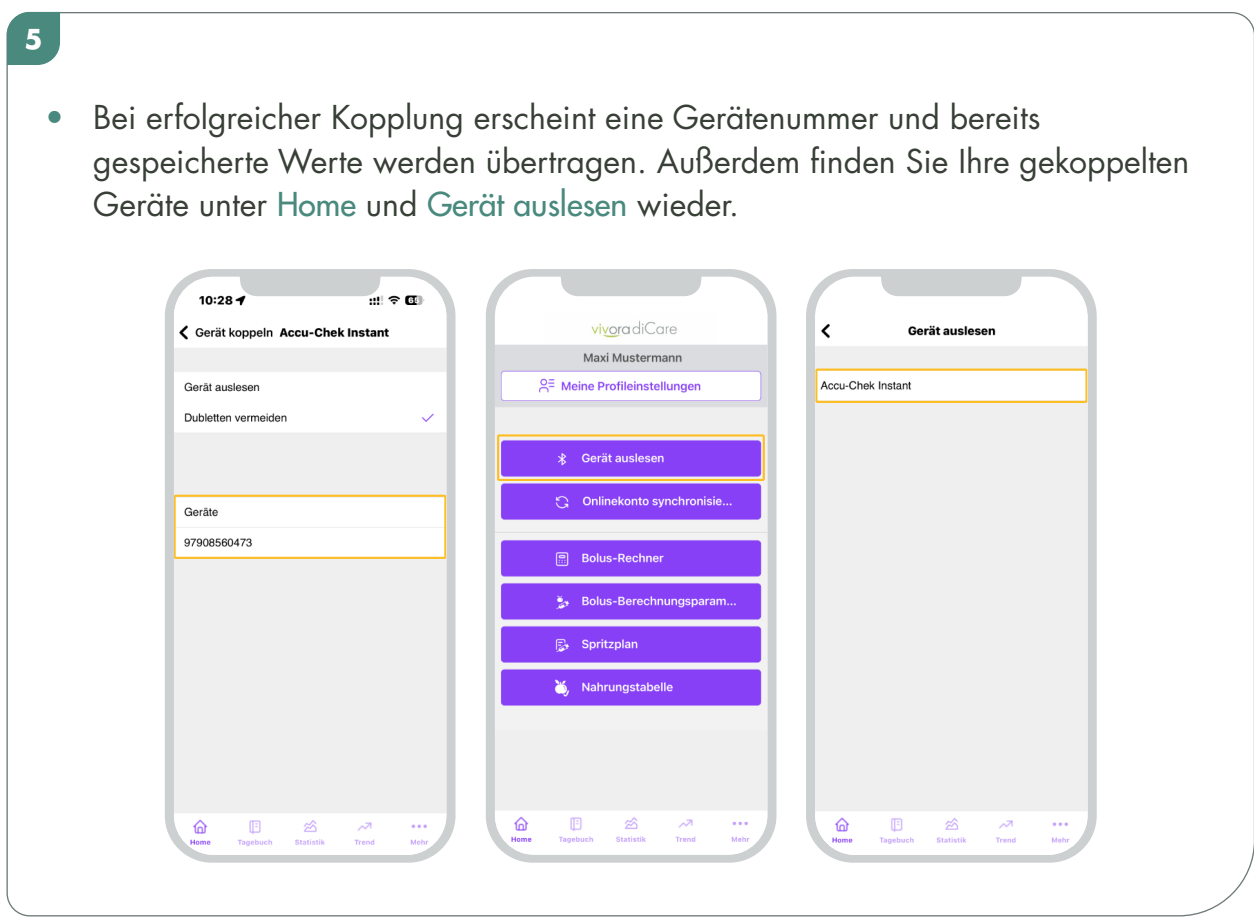

### vivoradiCare

#### MANUELLER AUSLESEVORGANG:

**6**

- Die Daten Ihres gekoppelten Messgeräts können von nun an manuell ausgelesen werden.
- Klicken Sie hierfür im Homescreen auf Gerät auslesen und wählen Sie anschließend Ihr Gerät aus. Hierfür muss der Auslesevorgang, sowie die Bluetooth-Verbindung in Ihrem Blutzuckermessgerät aktiviert sein.
- Nach erfolgreicher Datenübertragung können Sie Ihre Daten im Tagebuch einsehen.

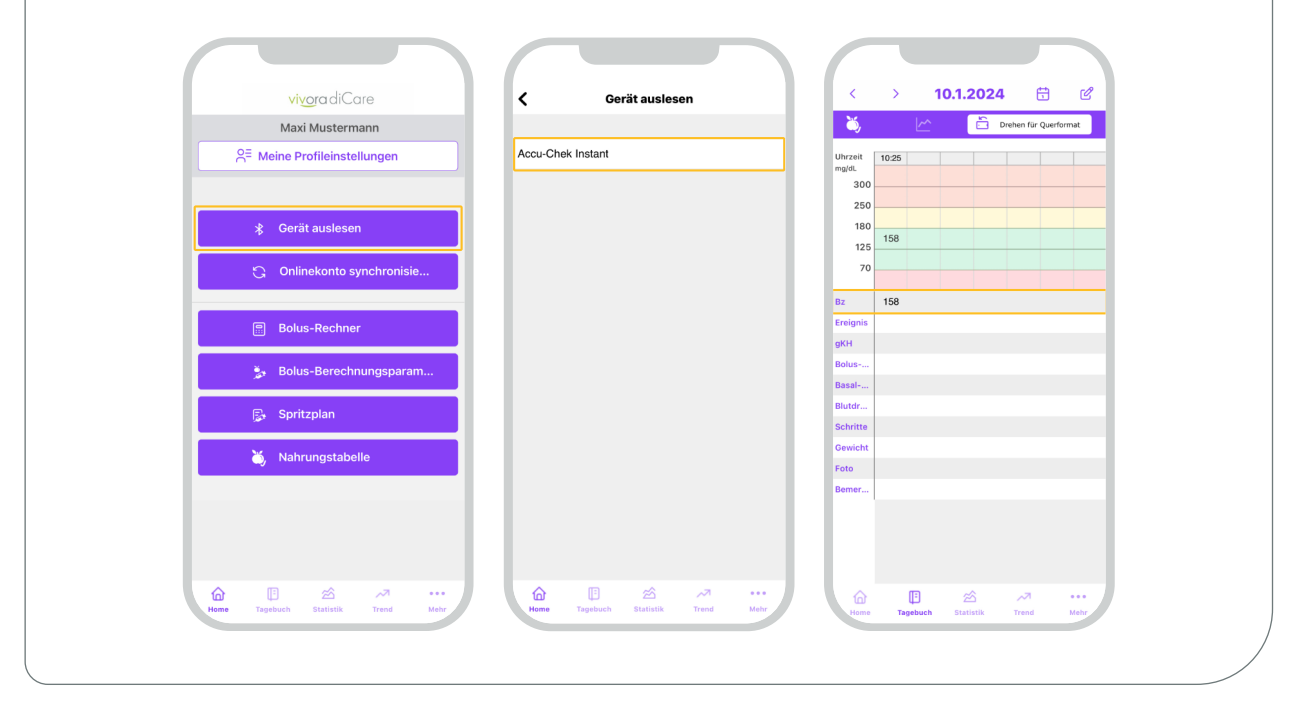